### **M O D E D ' E M P L O I 3 6 0 ° F E E D B A C K E N L I G N E**

# MODE D'EMPLOI

## *CONNAISSEZ-VOUS LES GISEMENTS INEXPLOITES DE VOTRE POTENTIEL ?*

Joceline HAMON

Ce mode d'emploi vous aide à vous lancer dans un 360° feedback en ligne. Il vous assiste pas à pas dans la mise en œuvre de votre 360° feedback en ligne.

**Mandan Bandara Bandara Bandara Bandara Bandara Bandara Bandara Bandara Bandara Bandara Bandara Bandara Bandara** 

V,

**Le 360° feedback en ligne est une démarche puissante qui vous permettra d'identifier les gisements inexploités de votre potentiel décrit concrètement sous forme de compétences et de comportements observables.**

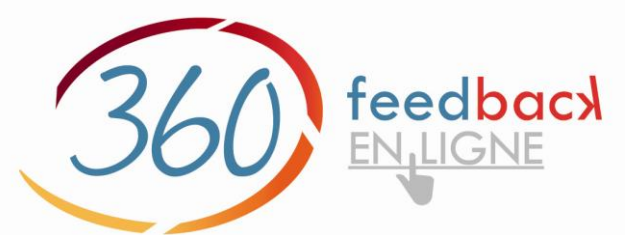

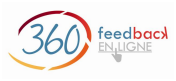

# SOMMAIRE

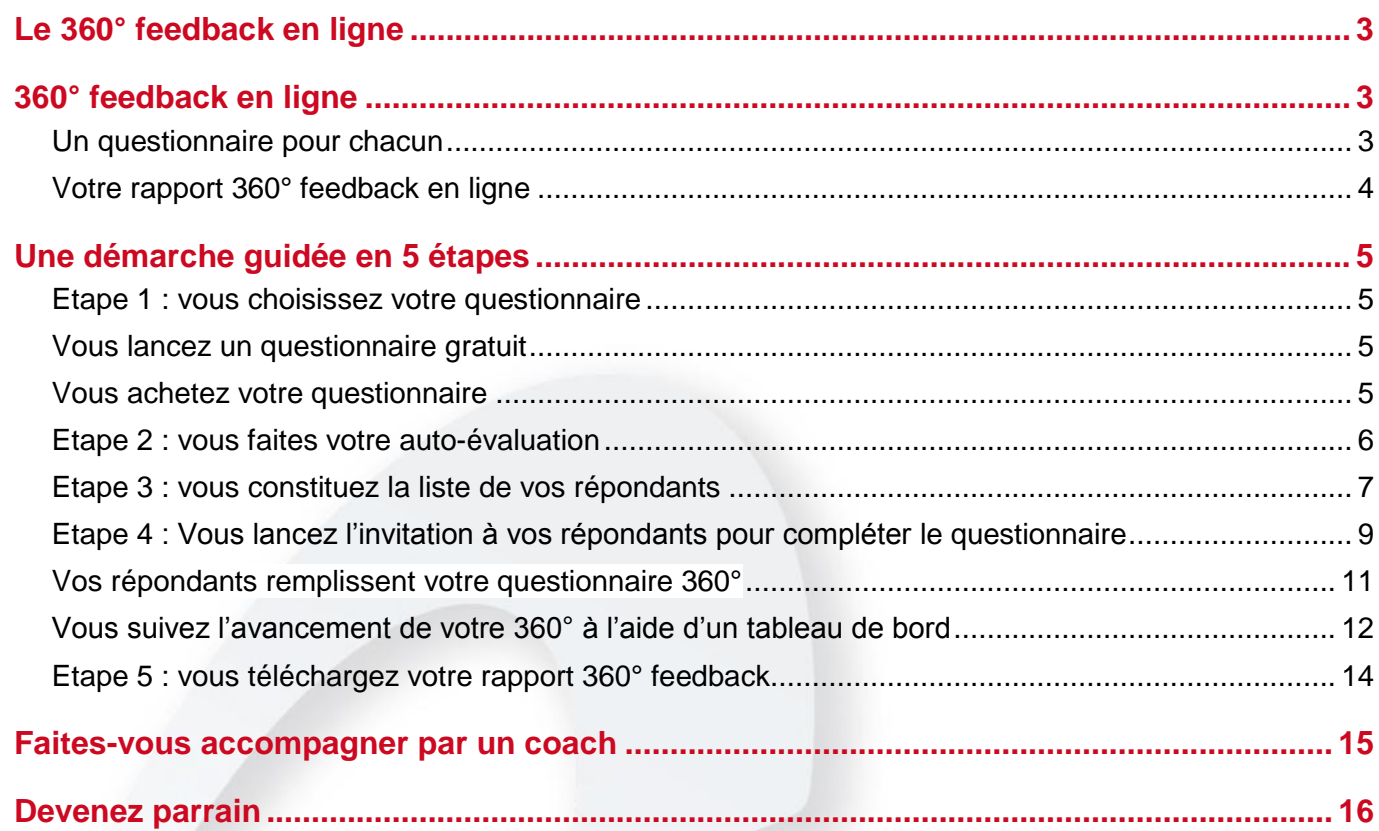

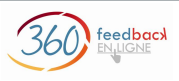

## <span id="page-2-0"></span>Le 360° feedback en ligne

<span id="page-2-1"></span>Le 360° feedback, appelé aussi évaluation à 360°, est une démarche spécialement conçue pour évaluer vos compétences par les personnes qui vous connaissent et qui travaillent avec vous. Elle est utilisée usuellement par des professionnels.

360° feedback en ligne est un outil **grand public** basé sur cette démarche.

**L'évaluation 360° feedback en ligne recueille** pour vous, via un questionnaire en ligne, vos propres perceptions et **les perceptions de votre entourage sur vos comportements et vos compétences**.

Les perceptions de votre entourage sont ensuite comparées aux vôtres. **Vous prenez alors conscience de la façon dont vous êtes effectivement perçu(e)**, ainsi que de vos points forts et de vos axes de développement.

**Avec l'évaluation à 360° vous disposez d'un état des lieux complet et factuel**  à partir duquel vous pouvez bâtir un plan de progrès pertinent pour progresser au niveau personnel et professionnel.

#### <span id="page-2-2"></span>**Un questionnaire pour chacun**

Chaque questionnaire 360° feedback en ligne recouvre un rôle ou un besoin spécifique.

#### **Questionnaire 360° lié à l'orientation professionnelle :**

360° Orientation professionnelle : pour les personnes qui s'interrogent sur leur orientation professionnelle (bientôt en ligne ! fin mai 2013)

#### **Questionnaires 360° liés à une fonction managériale hiérarchique ou transversale : Management hiérarchique :**

- 360° Leadership : pour les cadres dirigeants
- 360° Management : pour les cadres supérieurs ayant des responsabilités de managers
- 360° Encadrement : pour les cadres opérationnels

#### **Management transversal :**

- 360° Direction de projet : pour les directeurs de projet ou de programme  $\bullet$
- 360° Chef de projet : pour les chefs de projet

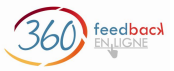

#### **Questionnaires 360° liés à une activité :**

- 360° Consultant : pour les consultants quel que soit leur domaine d'activité
- 360° Enseignant(e) : pour les enseignants quel que soit leur établissement.

**Questionnaires 360° qui abordent une thématique générale :** (bientôt en ligne fin avril 2013)

- 360° Ecoute : pour faire un état des lieux exhaustif autour de ses compétences d'écoute
- 360° Gestion de son temps : pour faire un état des lieux de la façon d'organiser son temps et ses priorités
- 360° Gestion du stress : pour gérer son stress

Chaque questionnaire 360 ° feedback en ligne est adapté au rôle ou au besoin visé et propose 3 niveaux d'analyse :

- par compétences (ou thème),
- par dimensions (ou sous-thème),
- et par comportements observables.

D'autres questionnaires sont en cours d'élaboration. N'hésitez pas à nous faire part de vos besoins à l'adresse mail suivante : [questionnaire@360-feedback-enligne.fr.](mailto:questionnaire@360-feedback-enligne.fr)

#### <span id="page-3-0"></span>**Votre rapport 360° feedback en ligne**

Les résultats de votre questionnaire sont consignés dans **votre rapport 360° feedback**.

Des graphiques donnent une vision claire et lisible en confrontant l'image que vous avez de vous-même à celle.que les membres de votre entourage ont de vous.

Les résultats sont affinés en fonction des 3 niveaux d'analyse du questionnaire : compétences, dimensions, comportements observables.

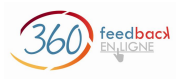

## <span id="page-4-0"></span>Une démarche guidée en 5 étapes

Vous effectuez votre 360° feedback en suivant les 5 étapes :

- **1. Vous choisissez votre questionnaire,**
- **2. Vous faites votre auto-évaluation,**
- **3. Vous constituez la liste de vos répondants,**
- **4. Vous lancez l'invitation à vos répondants** pour compléter le questionnaire**,**
- **5. Vous téléchargez votre rapport 360° feedback**.

#### <span id="page-4-1"></span>**Etape 1 : vous choisissez votre questionnaire**

#### <span id="page-4-2"></span>**Vous lancez un questionnaire gratuit**

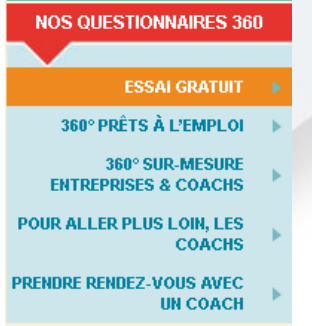

Vous pouvez faire un premier essai gratuit avec le questionnaire 360° de votre choix, en sélectionnant le menu de gauche **ESSAI GRATUIT**.

Vous disposez des mêmes questionnaires, la démarche est identique, le rapport gratuit est *simplifié* : il vous permet de visualiser la présentation du rapport complet.

*Pour avoir votre rapport complet détaillé affichant toutes les informations, il vous faudra acheter le questionnaire.*

#### <span id="page-4-3"></span>**Vous achetez votre questionnaire**

**NOS QUESTIONNAIRES 360** 

- **ESSAI GRATUIT |**
- 360° PRÊTS À L'EMPLOI →
- 360° SUR-MESURE **ENTREPRISES & COACHS**
- POUR ALLER PLUS LOIN, LES **COACHS**
- PRENDRE RENDEZ-VOUS AVEC **UN COACH**

Vous ouvrez le menu de gauche **360° PRETS A L'EMPLOI**.

Puis vous sélectionnez dans la liste le questionnaire 360° de votre choix, par exemple, le questionnaire 360° Management.

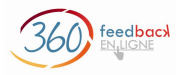

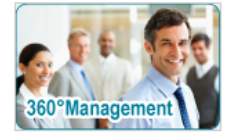

QUESTIONNAIRE 360° MANAGEMENT

Public concerné

- Cadres supérieurs
- Cadres ayant autorité sur d'autres managers
- TARIF: 137.00 € Achat en ligne par CB
- Directeurs de Départements, Directeurs de services
- Toute personne qui se positionne comme cadre supérieur.

Vous passez votre commande en ligne.

 *Prenez soin de bien saisir vos informations personnelles et votre adresse email : elles sont utilisées pour vous transmettre votre rapport 360°.*

Vous réglez votre commande soit directement par carte bancaire avec paiement sécurisé, soit par chèque ou virement. Dès l'encaissement réalisé, vous avez directement accès à votre rapport complet détaillé, un email vous envoie aussi le lien d'accès.

#### <span id="page-5-0"></span>**Etape 2 : vous faites votre auto-évaluation**

Le fil d'Ariane de la partie supérieure vous indique clairement dans quelle étape vous vous trouvez : vous êtes donc dans la section « auto-évaluation ».

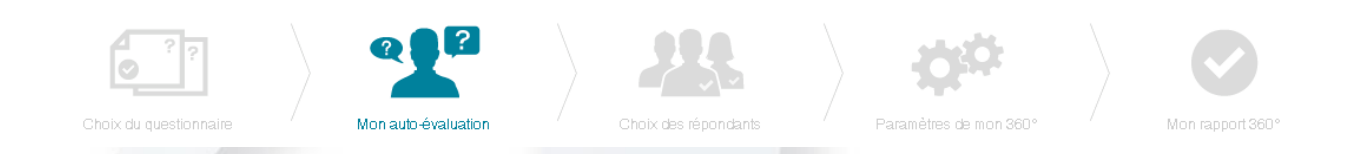

Vous allez répondre aux questions qui portent sur vous-même, vos comportements, vos réactions, etc.

*Répondez spontanément avec sincérité pour que votre 360° feedback soit pertinent.*

Votre questionnaire se présente sous la forme de questions auxquelles il s'agit de répondre simplement par un clic en choisissant l'échelon proposée :

- Tout à fait d'accord,
- Plutôt d'accord.
- Plutôt pas d'accord.
- Pas du tout d'accord,
- Je ne sais pas.

Voici le dernier écran de l'auto-évaluation du questionnaire 360° Leadership.<br><sup>360°</sup> Leadership

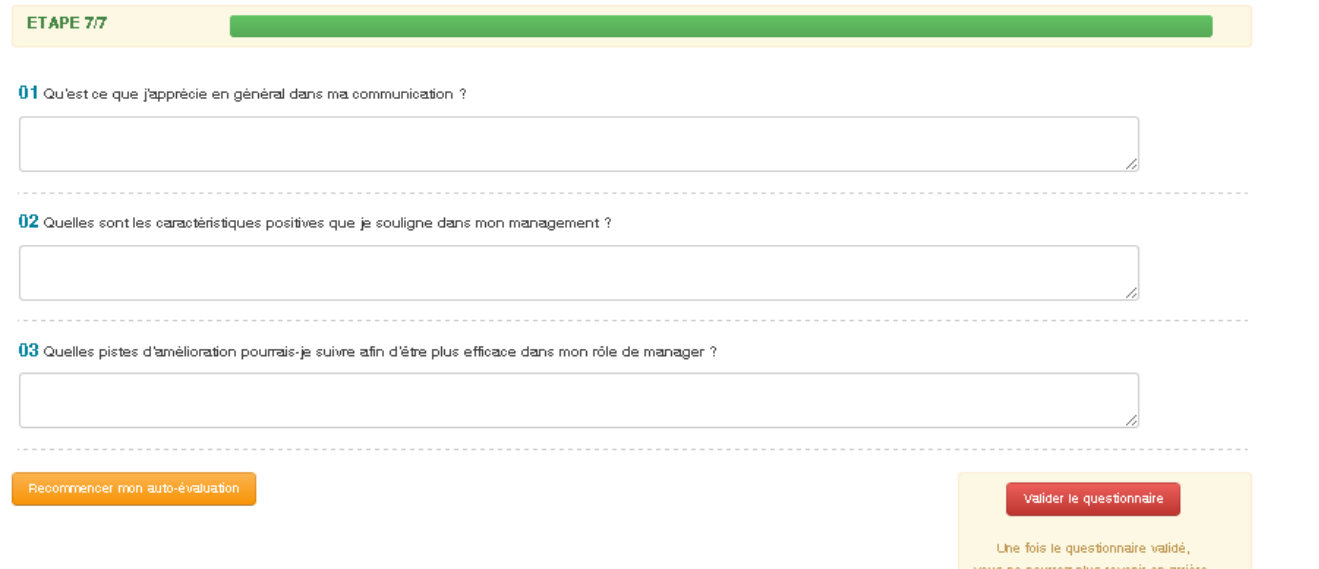

 *Répondez spontanément avec sincérité pour que votre 360° feedback soit pertinent.*

Pour les questions ouvertes, saisissez votre réponse en texte libre.

 *A la fin du questionnaire, cliquez sur le bouton Validez le questionnaire pour passer à l'étape suivante.*

#### <span id="page-6-0"></span>**Etape 3 : vous constituez la liste de vos répondants**

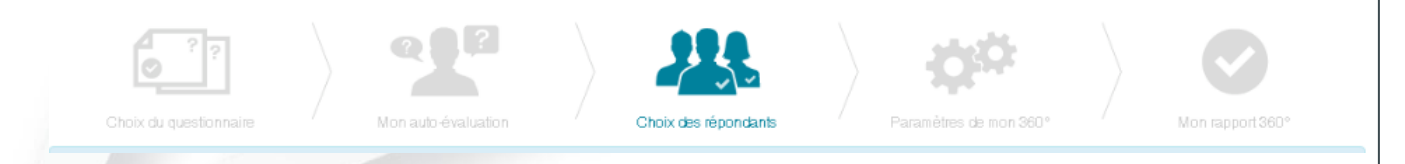

A ce stade, vous devez choisir les membres de votre entourage dont vous souhaitez avoir un retour sur vos comportements.

Leur choix est très important : ces personnes vont vous permettre d'avancer sur votre analyse personnelle.

**Pour que votre 360° feedback soit significatif, vous avez intérêt à** *inviter de nombreux participants à répondre à votre questionnaire. Mais vous devez avoir eu une véritable relation dans le contexte du questionnaire choisi pour que votre démarche 360° feedback soit significative.* 

Cette étape est importante : la qualité de votre 360° feedback dépend de la pertinence du choix des répondants sur votre 360°.

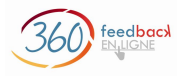

- 1.Vous identifiez d'abord les **groupes de répondants** qui vont répondre à votre questionnaire. Ces groupes dépendent du contexte et de votre environnement. Plusieurs groupes sont proposés par défaut pour le contexte professionnel : groupes Hiérarchique, Collègues, Collaborateurs, Autres interlocuteurs ... Vous pouvez modifier ou supprimer ces groupes, vous pouvez aussi en créer de nouveaux (7 groupes de répondants au maximum) et notamment consulter des relations de vos réseaux sociaux professionnels ou amicaux que vous fréquentez.
- 2.Ensuite vous **ajoutez vos contacts un à un**. Attention à saisir une adresse email valide, sinon vos contacts ne pourront pas recevoir votre questionnaire.
- 3.Enfin **vous affectez chaque contact dans son groupe** d'appartenance : vous sélectionnez les contacts avec la souris et vous les déplacez par glisser-coller (drag and drop) dans leur groupe.

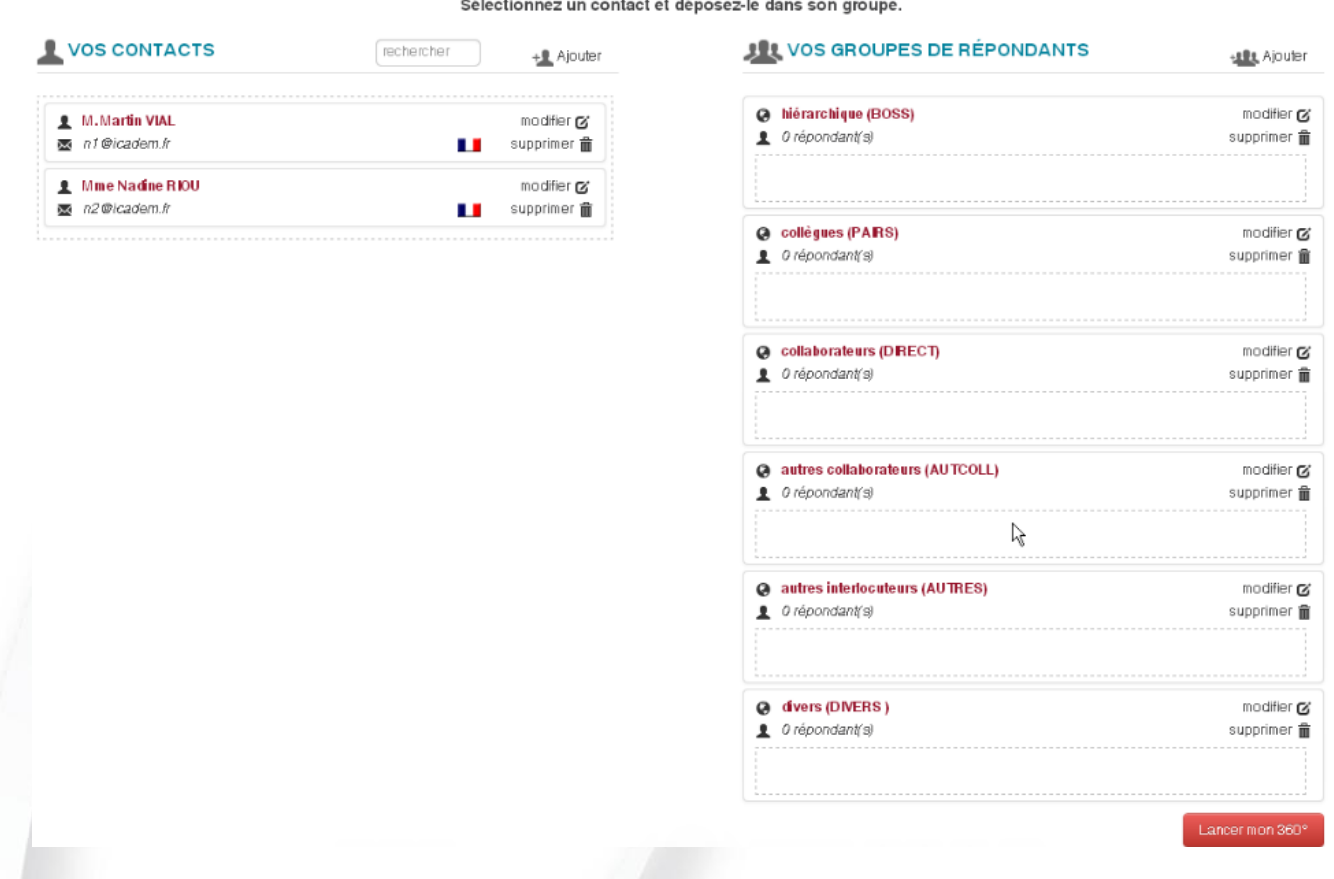

Lorsque vos groupes de répondants sont complets, vérifiez l'affectation de chaque répondant dans son groupe.

*Cliquer Cliquez sur le bouton* **Lancer mon 360°** *pour valider tous vos choix.*

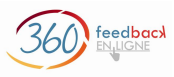

#### <span id="page-8-0"></span>**Etape 4 : Vous lancez l'invitation à vos répondants pour compléter le questionnaire**

Cette étape comprend deux écrans :

- 1. La personnalisation de l'invitation destinée à vos répondants,
- 2. Le paramétrage des dates de votre 360° feedback.

#### **ETAPE 1/2 Personnalisation de l'invitation destinée aux répondants**

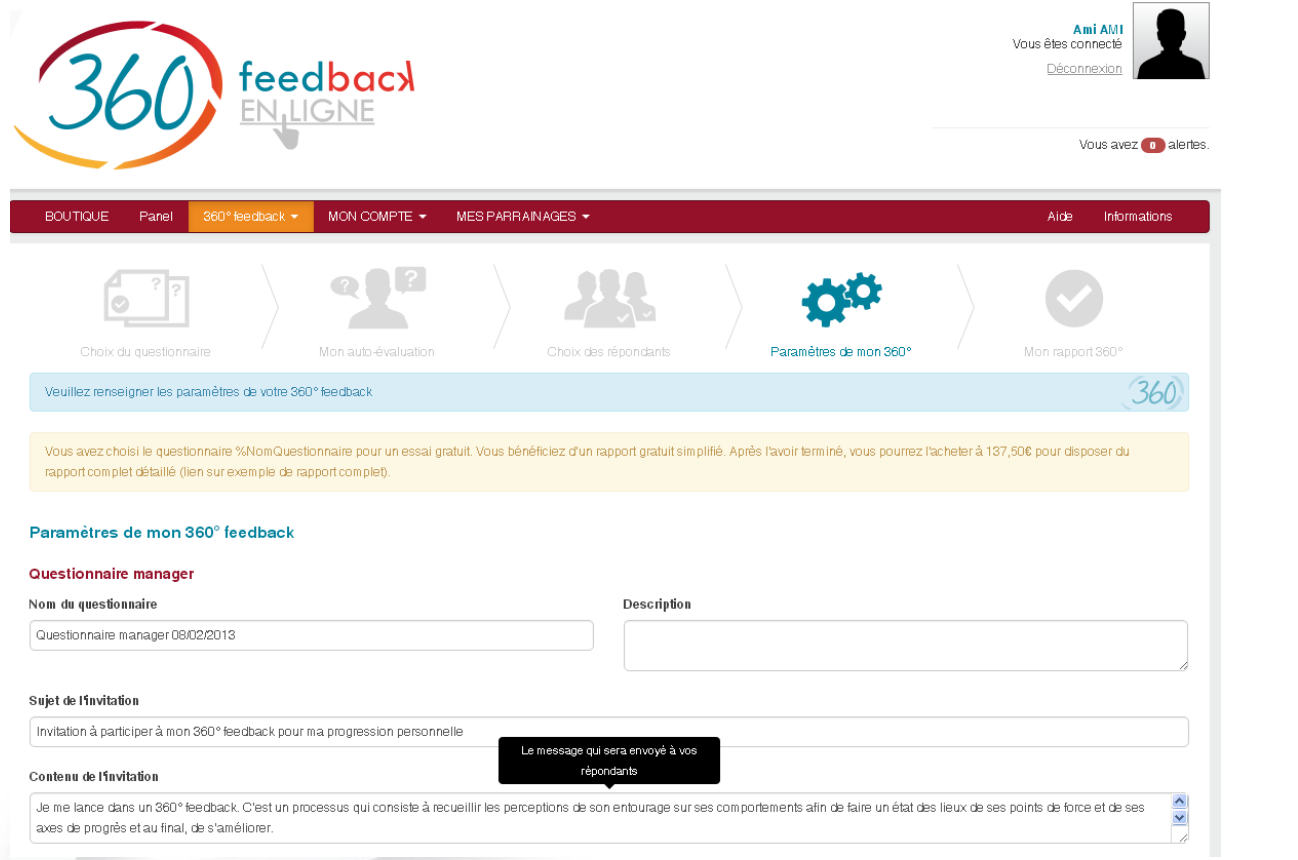

Vous avez la possibilité de personnaliser le nom de votre questionnaire 360° et d'ajouter un mémo de notes personnelles.

Le texte du mail d'invitation qui va être envoyé à vos répondants est affiché. Vous pouvez le compléter par un message personnel destiné à tous vos répondants.

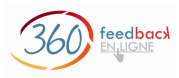

#### **ETAPE 2/2 : Paramétrage des dates de votre 360° feedback**

Vous pouvez modifier ensuite les dates de votre 360° :

- La date d'envoi des emails d'invitation aux répondants que vous avez sélectionnés.
- La date de début du 360° avec l'envoi aux répondants du lien pour répondre à votre questionnaire.
- Les dates de relance qui sont par défaut au nombre de 3. Vous pouvez en supprimer ou en ajouter d'autres,
- La date de clôture de votre 360°. Cette date est importante, si certains répondants n'ont pas rempli votre questionnaire, vous devrez réagir.

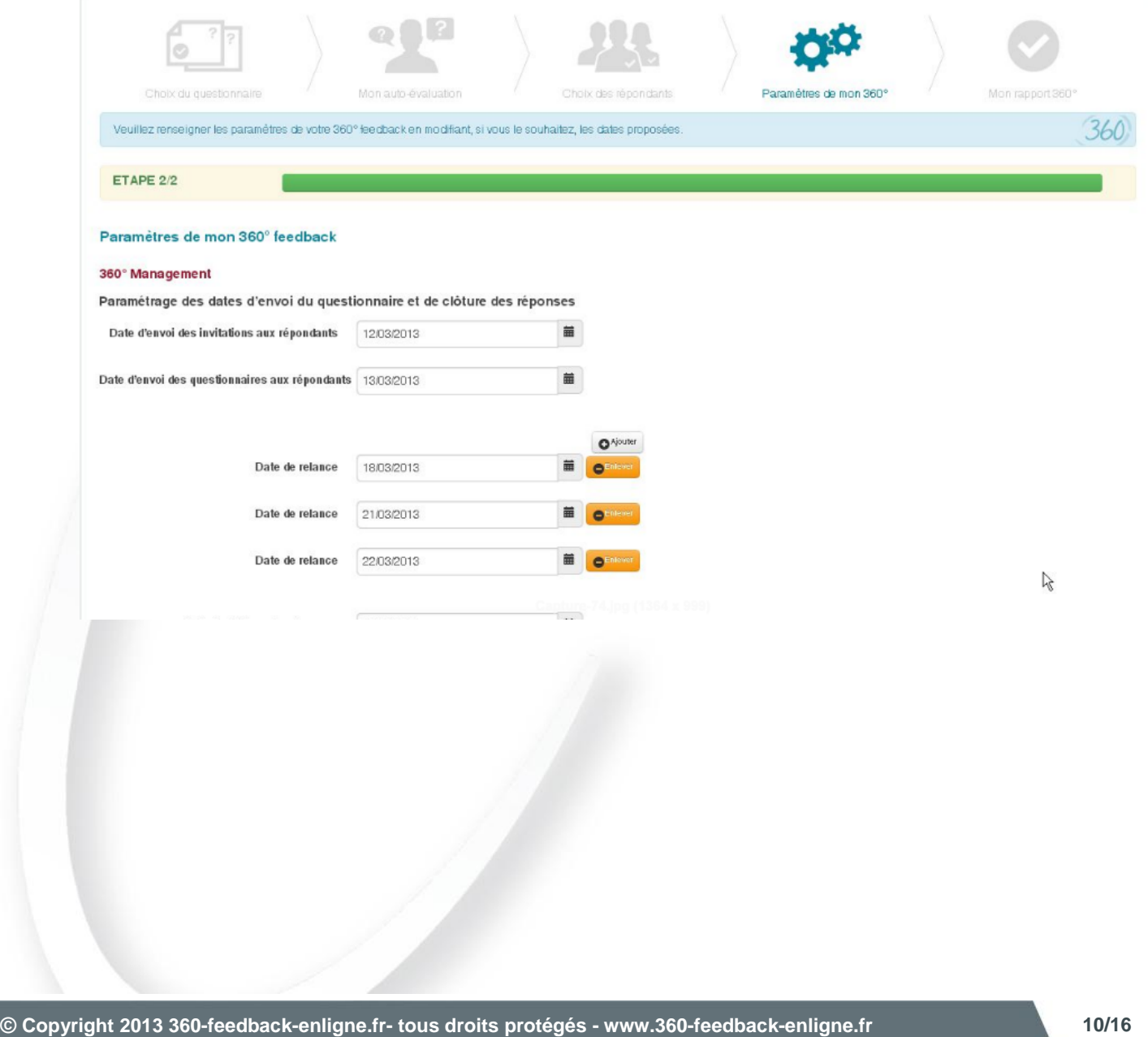

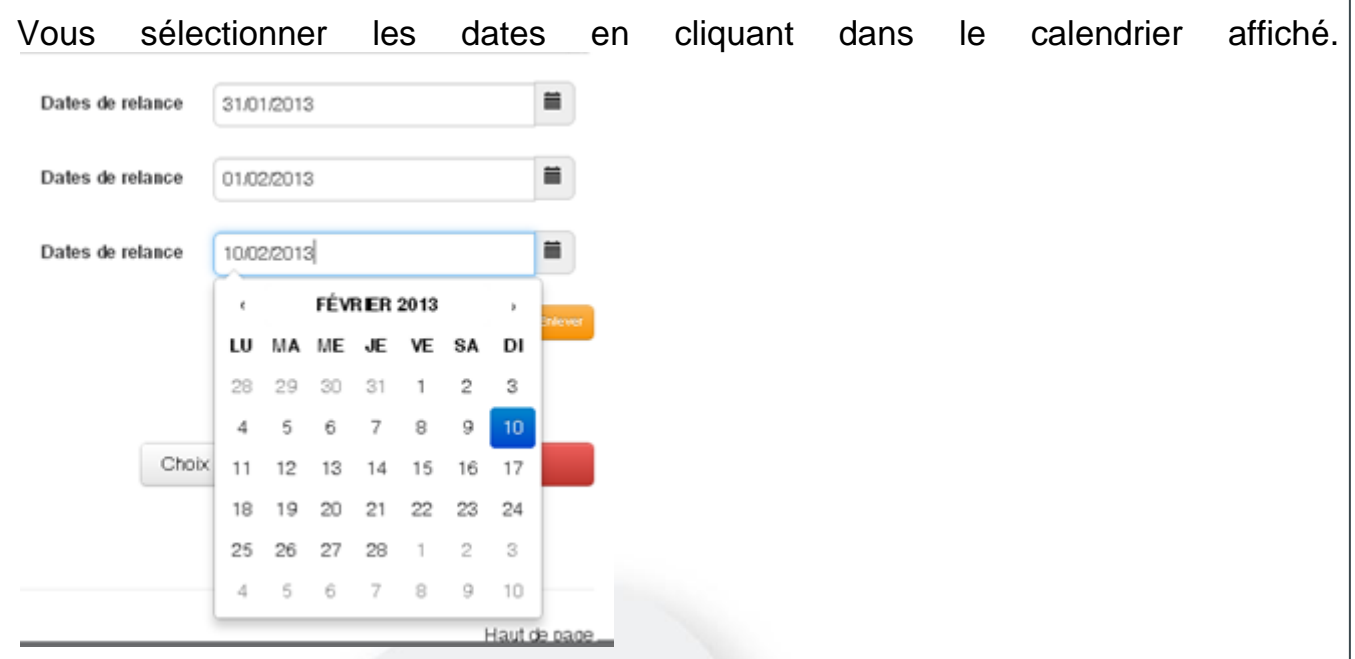

Votre questionnaire 360° feedback est lancé !

#### <span id="page-10-0"></span>Vos répondants remplissent votre questionnaire 360°

Tous vos répondants reçoivent un mail avec un lien pour remplir votre questionnaire 360°.

*N'hésitez pas à les relancer de vive voix, à défaut par mail, avant la date de clôture de votre 360*°.

S'ils n'ont pas répondu, ils vont recevoir les différentes relances automatiques paramétrées. Mais il faut savoir que bien souvent les relances effectuées par la plateforme ont bien moins d'impact que les relances que vous ferez vous-même.

feedback

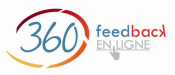

#### <span id="page-11-0"></span>Vous suivez l'avancement de votre 360° à l'aide d'un tableau de bord

A la fin de toutes ces étapes de paramétrage, vous accédez au tableau de bord de votre 360° feedback.

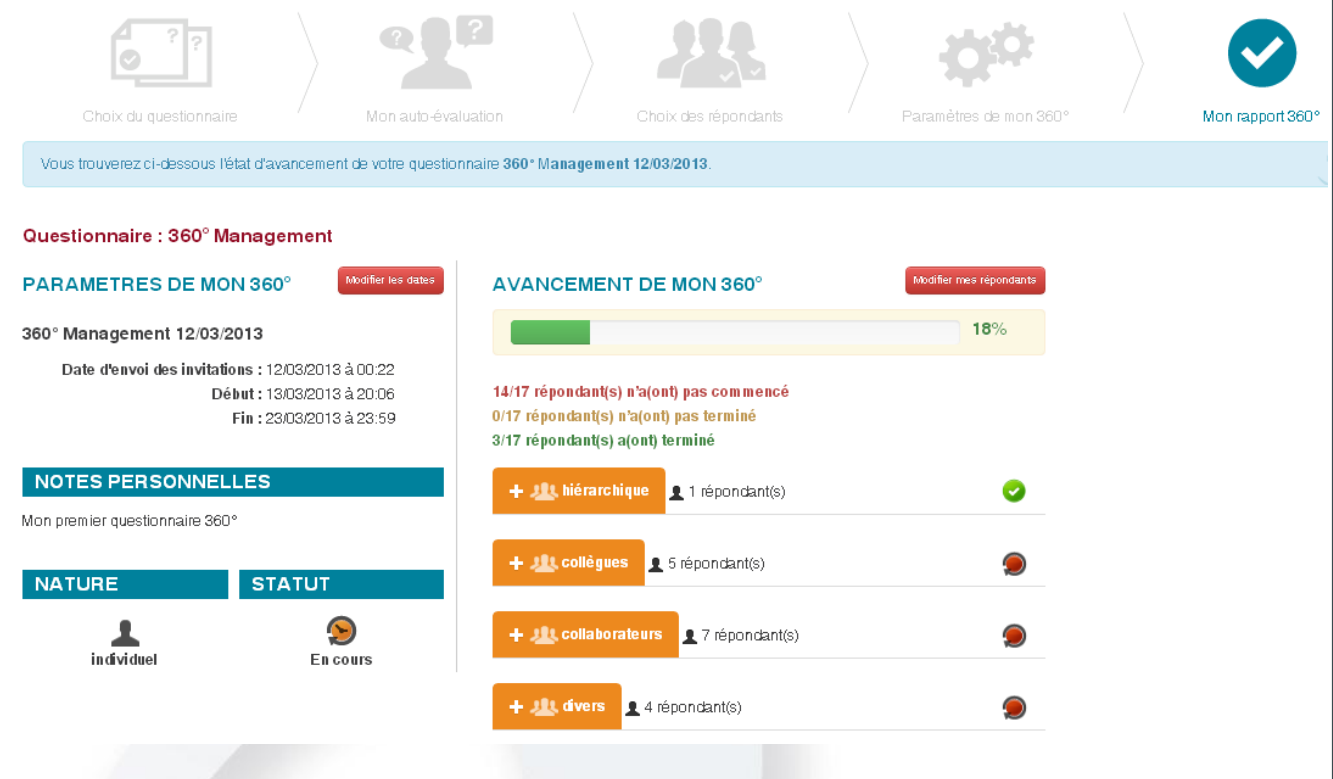

Le tableau de bord de votre 360° feedback vous donne une vue synthétique du paramétrage (avec les dates de début et de fin, les groupes et le nombre de répondants par groupe).

Surtout, il vous permet de suivre l'évolution de l'avancement de votre 360° feedback. Vous savez à tout moment combien de répondants ont rempli votre questionnaire et disposez ainsi de l'avancement de votre 360° feedback.

Le curseur de suivi prend la couleur de l'état de votre 360°. Cet état peut être :

- **orange** : en cours. Vos répondants répondent au fur et à mesure à votre questionnaire. Les nombre de répondants qui n'ont pas commencé, ont commencé et ont terminé le questionnaire s'affiche : vous pouvez suivre la progression des réponses.
- **Rouge** : la date de fin du questionnaire est dépassée et certains de vos répondants n'ont pas rempli le questionnaire. Il vous faut intervenir.
- **Vert** : tous les questionnaires sont remplis et votre questionnaire est terminé. Votre rapport 360° est prêt, téléchargeable dans la partie droite de l'écran.

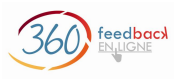

Si l'état du 360° est marqué en rouge : la date de clôture du questionnaire est dépassée et plusieurs répondants n'ont pas rempli votre questionnaire.

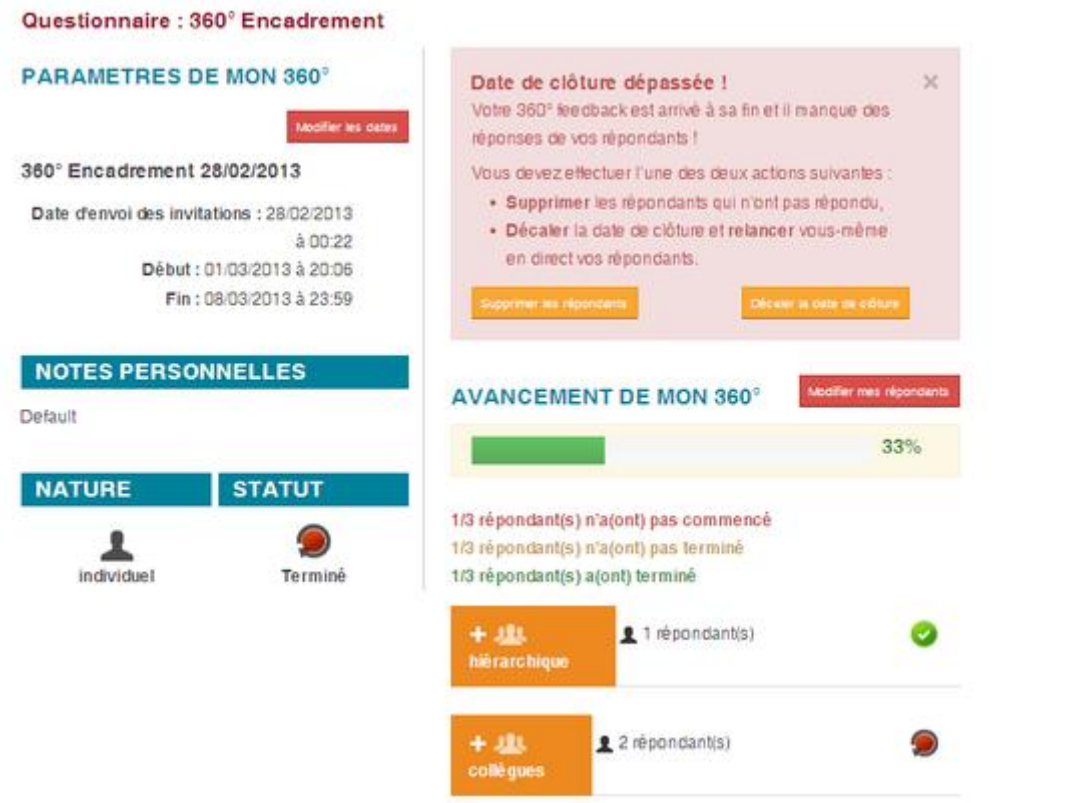

Dans ce cas, une alerte s'affiche en rouge, en haut, au milieu du tableau de bord. Cette alerte vous permet d'intervenir directement pour faire avancer votre 360° feedback. Elle vous propose une action très ciblée, soit :

- Pour supprimer tous les répondants qui n'ont pas répondu. Mais cette solution comporte le risque de toucher la pertinence de la portée de votre 360° feedback en ligne.
- Pour gagner du temps en repoussant la date de clôture. Le site va renvoyer les emails de lancement. Mais votre intervention manuelle est indispensable pour les répondants qui n'avaient pas répondu jusqu'à maintenant, se décident à remplir votre 360° feedback.

Cette étape reconnaît les limites de l'automatisation des tâches et valorise l'action personnelle manuelle : vous rappelez à vos répondants, par téléphone, mail ou de visu que vous avez besoin de leurs réponses.

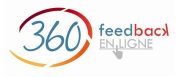

#### <span id="page-13-0"></span>**Etape 5 : vous téléchargez votre rapport 360° feedback**

Votre rapport est disponible au format PDF. Vous pouvez le télécharger directement sur le tableau de bord. Vous recevez également un email avec le lien de téléchargement de votre rapport.

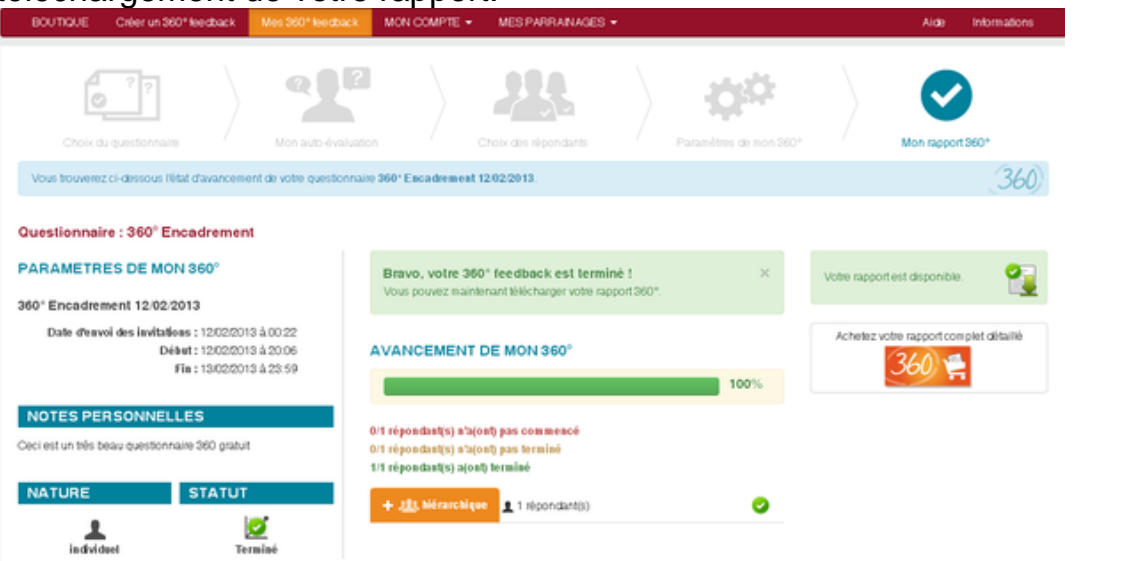

Le rapport complet détaillé fait environ une cinquantaine de pages. Illustré, il comprend de nombreuses rubriques :

- *les pages légendes pour comprendre les différents graphes : graphe radar, graphes curseurs et graphes de dispersion,*
- *le graphe radar qui donne une vue synthétique de l'ensemble de vos compétences,*
- *les graphes curseurs par compétences, par dimension, par comportement observable,*
- *les scores les plus élevés (TOP 7 Max) et les scores les plus bas (TOP 7 Min), Il manque une donnée sur les graphes de dispersions*
- *les 2 matrices de JOHARI :* 
	- o *forces et faiblesses connues de soi*
	- o *forces et faiblesses inconnues de soi*
- *les réponses aux questions ouvertes.*

Voir aussi, sur notre site, l'exemple de rapport spécimen

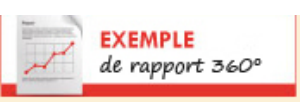

Prenez connaissance de votre rapport 360°; pour l'interpréter plus facilement, consultez le document :

**MON GUIDE** pour mon rapport

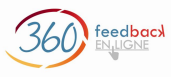

### <span id="page-14-0"></span>Faites-vous accompagner par un coach

**Pour une restitution professionnelle de votre rapport, nous vous recommandons : Erreur ! Source du renvoi introuvable. spécialisé dans le 360°feedback.**

Pour vous aider à appréhender toute la puissance et les finesses de votre rapport 360° feedback, l'intervention d'un coach spécialisé peut s'avérer très bénéfique pour vous.

Le coach vous accompagne pour la restitution complète de votre rapport.

Pour exploiter pleinement votre rapport, le coach vous aide ensuite à définir, en fonction de votre situation, de vos priorités, les objectifs de votre plan de progrès.

Enfin, si vous le souhaitiez, le coach pourra vous accompagner dans les différentes étapes de votre plan de progrès.

Vous n'êtes pas seul(e) avec des informations qui sont cruciales pour vous. L'œil extérieur et l'expertise du coach vous permettront de tirer pleinement parti de votre démarche 360° feedback.

Le site 360-feedback-enligne.fr vous permet de réserver des plages horaires d'un coach pour un **entretien téléphonique**.

Vous pouvez réserver 3 types de prestations :

- **Restitution du rapport 1h30 :**  Explication complète et précise de votre rapport, restitué par un coach.
- **Elaboration du plan de progrès 1h :** Le coach, après la restitution de votre rapport, vous aide à élaborer votre plan de progrès (définition des objectifs avec indicateurs associés).
- **Suivi du plan de progrès 30 mn :** Suivi ponctuel de l'avancement de votre plan de progrès.

Nos coachs sont des professionnels du coaching, formés et expérimentés en coaching téléphonique. Ils respectent bien entendu toutes les règles déontologiques du métier dont la première : la confidentialité.

Leur parcours professionnel est directement consultable sur le site.

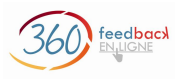

## <span id="page-15-0"></span>Devenez parrain

Vous avez aimé le 360° feedback en ligne, vous en avez apprécié la puissance !

Parlez-en autour de vous et faites connaître le 360° feedback en ligne !

Devenez parrain d'au moins 5 filleuls et gagnez un cadeau de parrainage !

*Connectez-vous à votre espace 360° feedback et invitez vos contacts susceptibles de devenir vos filleuls.*

Lorsque 5 de vos filleuls ont acheté un questionnaire, vous gagnez soit un questionnaire de votre choix (quelque soit le prix) soit un chèque cadeau. Vous pouvez utiliser le questionnaire gagné par parrainage pour vous-même ou l'offrir à une personne de votre choix.

> **Merci de votre intérêt pour notre site 360-feedback-enligne.fr !**